# EE627 – Term Project : Jul. 2013 Semester

# August 12, 2013

Title: Build and demonstrate a real time continuous speech recognition system in English

Assigned to: Batch No. 2

TAs Assigned: Karan Nathwani. He is Available @ACES 203 MiPS Lab EE Department. email: nathwani@iitk.ac.in

# Objective:

The objective of this project is to build a continuous speech recognition system for English. A real time speech recognition needs to be built using the TIMIT database. Experimental results for speech recognition in terms of word error rate (WER) also need to be provided.

# Methodology To Be Followed:

The methodolgy need to be followed for performing the recogniton experiments are as follows:

- Building the task grammar (a "language model")
- Constructing a dictionary for the models
- $\bullet$  Creating transcription files for training data .
- Encoding the data (feature processing)
- (Re-)training the acoustic models
- Evaluating the recognizer against the test data
- Reporting recognition results
- Real time system development

# **Database for Training**

The database used for training is TIMIT database. The TIMIT corpus of read speech is designed to provide speech data for acoustic-phonetic studies and for the development and evaluation of automatic speech recognition systems. TIMIT contains broadband recordings of 630 speakers of eight major dialects of American English, each reading ten phonetically rich sentences. The TIMIT corpus includes time-aligned orthographic, phonetic and word transcriptions as well as a 16-bit, 16kHz speech waveform file for each utterance. Corpus design was a joint effort among the Massachusetts Institute of Technology (MIT), SRI International (SRI) and Texas Instruments, Inc. (TI). The speech was recorded at TI, transcribed at MIT and verified and prepared for CD-ROM production by the National Institute of Standards and Technology (NIST). The TIMIT corpus transcriptions have been hand verified. Test and training subsets, balanced for phonetic and dialectal coverage, are specified. Tabular computer-searchable information is included as well as written documentation. The TIMIT database is available at MiPS Lab. Please contact the TA assigned for the same.

# Tools To Be Used

The Tools to be used to implement this term project is the SPHINX. The details of download, installation, and usage are available at the following URL:

# http://cmusphinx.sourceforge.net/

# Deliverables/Submissions

The deliverables or submission procedures for the term project are as follows:

- Presentations and Report: Two set of presentations is required for every batch in this term project. The first presentation will be scheduled before mid sem and the second presentation will be scheduled before end sem. The marks will be distributed separately for two presentation. Additionally a report needs to be submitted detailing the project.
- System Demo in real time: The demonstration of the project is need to be carried out by each batch. The demonstration includes the real time presentation of the working model for recognition system.
- Code/script submissions: The code or script has to be submitted by each batch which will include complete details of the project.

## Other Useful Links

The other useful links that might be helpful in preparation of the code or script are as follows:

- $\bullet \ SPHINX \ TOOLKIT: http://www.cs.cmu.edu/~archan/sphinxInfo.html \\$
- $\bullet \ Matlab\ Code: \ https://www.mathworks.in/matlabcentral/linkexchange/links/3703-matlab-sphinx-documentation$

# PHONE MODEL USING SPHINX3-0.8

\*\*\*\*\*\*\*\*\*\*\*\*\*\*\*\*\*\*\*\*\*\*\*\*\*\*\*\*\*

1. Goto Home directory and Create a folder PhoneModel in the home directory.

mkdir PhoneModel

2. Create a directory called workspace in PhoneModel

mkdir workspace

3. In the workspace directory make 3 directories namely tools, source and downloads using the command

mkdir downloads tools source

- 4. Copy all the zip files to the downloads directory
- a. sphinx3-0.8.tar.gz
- b. sphinxbase-0.6.tar.gz
- c. SphinxTrain-1.0.tar.bz2
- 5. Untar the zip files sphinx3-0.8.tar.gz sphinxbase-0.6.tar.gz using commands

```
tar -xvzf sphinx3-0.8.tar.gz
tar -xvzf sphinxbase-0.6.tar.gz
```

6. Move sphinx3-0.8 and sphinxbase-0.6 folders to source directory using command

```
mv sphinx3-0.8 ../source mv sphinxbase-0.6 ../source
```

7. Also make 3 directories in workspace/tools directory using the command

mkdir sphinx3 sphinxbase sphinxtrain

8. In the path workspace/source/sphinxbase-0.6 run the following command to compile and install sphinxbase-0.6  $\,$ 

./configure --prefix=/home/PhoneModel/workspace/tools/sphinxbase make make install

This configures, compiles and installs the sphinxbase. The above command creates 3 folders in tools/sphinxbase i.e., bin, include and lib,of which there are executable binary files in bin folder. 2

files that are mainly used sphinx\_fe and sphinx\_jsgf2fsg

9. In the path workspace/source/sphinx3-0.8 run the following command to compile and install sphinx3-0.8

```
./configure --prefix=/home/PhoneModel/workspace/tools/sphinx3 --with-sphinxbase=/home/PhoneModel/workspace/source/sphinxbase-0.6 make make install
```

This will configure, compile and install the sphinx3. The above command creates 4 folders in tools/sphinx3 i.e., bin include lib and share, of which there are executable binary files in bin folder. One of the files that is mainly used that is sphinx3\_decode

10. In the downloads directory bunzip the SphinxTrain-1.0.tar.bz2 file to get SphinxTrain-1.0.The command used is

```
bzip2 -cd SphinxTrain-1.0.tar.bz2 | tar -xv
```

11. move SphinxTrain-1.0 to the sphinxtrain directory inside tools directory

```
mv SphinxTrain-1.0 ../tools/sphinxtrain
```

12. In the path tools/sphinxtrain/SphinxTrain-1.0 execute the following commands

```
./configure make
```

This configures and installs the Sphinxtrain.

install -- cmuclmtk -- move cmuclmtk in worspace/source. create cmuclmtk directory in workspace/tools

from workspace/source/cmuclmtk/-14. in the etc/skel directory set the following environment variables by executing the following command

./configure --prefix=/home/lalan/PhoneModel/workspace/tools/cmuclmtk (note--sometime with prefix, tab does not work, so give location....) \$ vim ~/.bashrc make install

at the end of the file add the following environmental variables

```
export SPHINXTRAIN=/home/PhoneModel/workspace/tools/sphinxtrain/SphinxTrain-1.0 export SPHINXDIR=/home/PhoneModel/workspace/tools/sphinx3 export SPHINXBASE=/home/PhoneModel/workspace/tools/sphinxbase export CMULM=/home/PhoneModel/workspace/tools/cmuclmtk/
```

```
save and exit by
Esc
```

:wq

next execute the command

\$ source ~/.bashrc

close the terminal and re-open a new terminal

\*\*\*\*\*\*\*\*\*\*\*\*\*\*\*\*\*\*\*\*\*\*\*\*\*\*\*\*\*\*\*\*\*\*\*\*

#### DATA PREPARATAION

15. Save all your wave files with .wav extension

16.Create a list of all the wave files as shown in calflow\_train.fileids. For example if the wave files are Abc.wav,Bcd.wav and Cde.wav, then the list will have

Abc

Bcd

Cde

as enteries. Save this as taskword\_train.fileids.(The taskword can be any name of your choice. In our case it is calflow1)

17.Create a list of transcription of all the wave files as shown in calflow1\_train.transcription. For example if the contents of the wav files are xxyyzz, ppqqrr, uuvvww respectively. then the transcription will have

```
<s> xxyyzz </s> (Abc)
<s> ppqqrr </s> (Bcd)
<s> uuvvww </s> (Cde)
```

as enteries. Save this as taskword\_train.transcription. Note maintain equal spacing between all the words in all the lines.

18.Create a filler dictionary with all non-speech sounds with the name taskword.filler as shown by calflow.filler. In our case silence is the only non-speech sound being used hence the enteries of the filler dictionary are

```
<s> SIL </s> SIL <sil> SIL SIL <
```

19. Create a dictionary of all the words that are there in the vocabulary of the recogniser and save it as taskword.dic as shown by calflow.dic. Here the enteries of the dictionary will be

```
xxyyzz xx yy zz
ppqqrr pp qq rr
uuvvww uu vv ww
```

again make sure that the spacings are regular in each line and there are no extra blank lines in the end

20. Create a list of all the phones that are being used and save it as taskword.phone as shown by calflow.phone. Here the enteries of the phone list will be

pp
qq
rr
uu
vv
ww
SIL
make sure that the SIL is included in the phone list

\*\*\*\*\*\*\*\*\*\*\*\*\*\*\*\*\*\*\*\*\*\*\*\*\*\*\*\*\*\*\*

SPHINX TRAIN

\*\*\*\*\*\*\*\*\*\*\*\*\*\*\*\*\*\*\*\*\*\*\*\*\*\*

21. In the workspace directory create the directory hmm using the command

mkdir hmm

22. Goto the hmm directory and execute the following commamnd

cd hmm

this dollar sud be there aprt from terminal \$.

\$SPHINXTRAIN/scripts\_pl/setup SphinxTrain.pl -task taskword

The taskword can be chosen by the user as per convenience, in our case it is calflow1. The above command sets up all the folders and files required for training. The above script generates the following important directories in hmm directory.

a. etc/: which contains the configuration files and the required transcript and dictionary files. Move taskword.dic, taskword.filler. taskword.phone, taskword\_train.fileid and taskword\_train.transcription to this folder. It already contains two files named feat.params and sphinx\_train.cfg. The contents of feat.params should be as follows which set the parameters for feature extraction

```
-alpha 0.97
-srate 8000
-frate 100
-dither yes
-doublebw no
-nfilt 31
-ncep 13
-lowerf 200
-upperf 3500
-nfft 512
-wlen 0.0256
-transform legacy
-feat __CFG_FEATURE__
-agc __CFG_AGC
-cmn CFG CMN
-varnorm __CFG_VARNORM__
```

The contents of sphinx\_train.cfg give the parameters to be passed during training. The following modifications are required to be made in this file

```
$CFG_WAVFILE_EXTENSION = 'sph' to be changed to 'wav'; that is to say, the file extension is .wav
$CFG_WAVFILE_TYPE = 'nist' has to be changed to 'mswav'; that is Microsoft Wave file
```

The number of HMM and GMMS can also be changed as per requirement.

b. wav/ : which contains raw audio data for training the models. Move all your wave files to this folder

c. feats/: which contains the mfc files generated from the raw audio files after feature extraction.

d. model\_parameters/: which contains our final models (means, mixture weights, transition matrices and variances) obtained after the training process.

e model\_archtecture/: which contains the model definition files and topology of basic HMM

23. go to the hmm dir and execute the command

```
perl scripts_pl/make_feats.pl -ctl etc/taskword_train.fileids
```

The above command extracts the feature in the form of .mfc files and saves them in the feat directory

24. Then run the command

\$ perl scripts\_pl/RunAll.pl in message, u may find many error and warning messages and process continues, but no need to worry, worry when process stops. step completion u can see in hom folder task html

The whole process may take some time. This creates the trained vectors which will be used while decoding.

Note: For force allignment move the sphin3\_decode binary file which is located at tools/sphinx3/bin to hmm/bin. Enable the force allignment configuration part in sphinx\_train.cfg.

Then retarian the system after making the following changes in RunAll.pl located at hmm/scripts\_pl

```
("$ST::CFG_SCRIPT_DIR/00.verify/verify_all.pl",
# "$ST::CFG_SCRIPT_DIR/01.vector_quantize/slave.VQ.pl",
"$ST::CFG_SCRIPT_DIR/02.falign_ci_hmm/slave_convg.pl",
"$ST::CFG_SCRIPT_DIR/03.force_align/slave_align.pl",
# "$ST::CFG_SCRIPT_DIR/04.vtln_align/slave_align.pl",
#"$ST::CFG_SCRIPT_DIR/05.lda_train/slave_lda.pl",
#"$ST::CFG_SCRIPT_DIR/06.mllt_train/slave_mllt.pl",
#"$ST::CFG_SCRIPT_DIR/20.ci_hmm/slave_convg.pl",
# "$ST::CFG_SCRIPT_DIR/30.cd_hmm_untied/slave_convg.pl",
```

```
#"$ST::CFG_SCRIPT_DIR/40.buildtrees/slave.treebuilder.pl",
# "$ST::CFG_SCRIPT_DIR/45.prunetree/slave.state-tying.pl",
#"$ST::CFG_SCRIPT_DIR/50.cd_hmm_tied/slave_convg.pl",
#"$ST::CFG_SCRIPT_DIR/90.deleted_interpolation/deleted_interpolation.pl",
#"$ST::CFG_SCRIPT_DIR/99.make_s2_models/make_s2_models.pl",
);
```

This will create a directory called falignout inside hmm dirctory. Copy the files taskword.alignedfiles and taskword.alignedtranscripts.1 present in falignout directory and replace taskword\_train.fileids and taskword\_train.transcription respectively with these files. Once this done undo the changes done in RunAll.pl and sphinx\_train.cfg and then retarin the sytem to obtain the final models.

\*\*\*\*\*\*\*\*\*\*\*\*\*\*\*\*\*\*\*\*\*\*\*\*\*

#### SPHINX DECODE

\*\*\*\*\*\*\*\*\*\*\*\*\*\*\*\*\*\*\*\*\*\*\*

25. Create the decode directory in the path /home/PhoneModel/workspace/

mkdir decode

26. In the path /home/PhoneModel/workspace/decode create the subfolders by name feats, models and wav folders where,

- a.) feats directory contains all the .mfc (feature extracted files) files
- b.) wav directory contains all the test wav files
- 27. In the path /home/PhoneModel/workspace/decode/models create the subfolders hmm and lm
- a.) hmm directory has the following files created during training: feat.params, mdef, means, mixture\_weights, transition\_matrices, variances
  - b.) lm directory has the following files: taskword.dic, taskword.filler and the taskword.fsg files

All the above files in hmm and lm are copied from the trained models executing the following commands in the path /home/PhoneModel/workspace/

- cp hmm/model\_parameters/taskword.cd\_cont\_1000\_8/\* decode/models/hmm/
- cp hmm/model\_architecture/taskword .1000.mdef decode/models/hmm/mdef
- cp hmm/etc/taskword.dic .../decode/models/lm
- cp hmm/etc/taskword.filler ../decode/models/lm
- cp hmm/etc/feat.params ../decode/models/hmm
- 28. Make taskword.jfsg file in the lm directory wich has the following format

```
#JSGF V1.0;
```

grammar topping;

```
public <topping> = ( SIL* ( [<words>] ) SIL*);
<words> = (xxyyzz | ppqqrr | uuvvww):
```

now run the following command to create the taskword.sfg file from Im directory in decode/mode Is/Im

/home/PhoneModel/workspace/tools/sphinxbase/bin/sphinx\_jsgf2fsg assamese2.jsfg > assamese2.fsg

all parameter same as during traning except last four parameters are not there.

29. the feat.params should have the following enteries in decode/model/hmm

- -alpha 0.97
- -samprate 8000
- -frate 100
- -dither yes
- -doublebw no
- -nfilt 31
- -ncep 13
- -lowerf 200
- -upperf 3500
- -nfft 512
- -wlen 0.0256

# 30. Feature Extraction Command for Testing is

/home/PhoneModel/workspace/tools/sphinxbase-0.6/bin/sphinx\_fe -argfile models/hmm/feat.params -c test\_files -di wav/ -do feats -ei wav -mswav yes -eo mfc

#### Where

- -argfile is specified as models/hmm/feat.params.
- -mswav specifies the Microsoft Wave file format.

test\_files contains the list of all the wave files used for testing prepared is a manner similar to that of training

31.the command for decoding is as follows

/home/PhoneModel/workspace/tools/sphinx3-0.8/bin/sphinx3\_decode -hmm models/hmm -op\_mode 2 -fsg models/lm/assamese2.fsg -dict models/lm/assamese2.dic -fdict models/lm/assamese2.filler -ctl test\_files -logfn log.txt -hyp out.txt -cepdir feats/

## Where,

-hmm Directory for specifying Sphinx 3's hmm, the following files are assummed to be

present, mdef, mean, var, mixw, tmat. If -mdef, -mean, -var, -mixw or -tmat are

specified, they will override this command.

-op\_mode Operation mode, for internal use only. Since FSG is the mode used so -op\_mode has

to be set to 2

-fsg Finite state grammar.

-ctl Control file listing utterances to be processed (List of file that has to processed)

-logfn Log file (log.txt)

-hyp Recognition result file, with only words (out.txt)

-cepdir Input cepstrum files directory (prefixed to filespecs in control file) (Where, feats/

directory contain all the test mfc files)

out.txt has the list of files recognised and their corresponding words

\*\*\*\*\*\*\*\*\*\*\*\*\*\*\*\*\*\*\*\*\*\*\*\*\*\*\*\*\*\*

#### WORD ERROR RATE

\*\*\*\*\*\*\*\*\*\*\*\*\*\*\*\*\*\*\*\*\*\*\*\*\*\*

Once decoding is sucessful then to compute the word error rate following command is needs to executed

perl /home/PhoneModel/workspace/hmm/scripts\_pl/decode/word\_align.pl ReferenceOut.txt out.txt > temp

Where,

ReferenceOut.txt Reference Output file

out.txt is the output file generated using the decoding step temp stores the individual and overall accuracy scores

Note: To generate the timing duration or frame durations of voiced and unvoiced regions in the wave files goto /source/sphinx3-0.8/src/tests/regression directory and create a shell script as shown

#!/bin/sh

echo "ALIGN TEST simple"

tmpout="test-align-simple.seg"

#### #Simple test

sh ../../.libtool --mode=execute ../../../src/programs/sphinx3\_align -logbase 1.0003 -mdef /home/PhoneModel/workspace/hmm/model\_parameters/calflow1.ci\_cont/mdef -mean /home/PhoneModel/workspace/hmm/model\_parameters/calflow1.ci\_cont\_32/means -var /home/PhoneModel/workspace/hmm/model\_parameters/calflow1.ci\_cont\_32/variances -mixw /home/PhoneModel/workspace/hmm/model\_parameters/calflow1.ci\_cont\_32/mixture\_weights -tmat

/home/PhoneModel/workspace/hmm/model\_parameters/calflow1.ci\_cont\_32/transition\_matrices -feat 1s\_c\_d\_dd -topn 1000 -beam 1e-80 -senmgau .s3cont. -agc max -fdict /home/PhoneModel/workspace/hmm/etc/calflow1.filler -dict /home/PhoneModel/workspace/hmm/etc/calflow1.dic -ctl

/home/PhoneModel/workspace/hmm/etc/calflow1\_train.fileids -cepdir /home/PhoneModel/workspace/hmm/feat/ -insent /home/PhoneModel/workspace/hmm/falignout/calflow1.aligninput -outsent \$tmpout -wdsegdir ./ -phsegdir ./ > test-align-simple.out 2>&1

This will create files that will contain the word level as well as phone level time duration for each wavefile

# **Learn decoding using Sphinx III**

March 28, 2011 Pranav Jawale, DAPLAB, IIT Bombay

# After following this tutorial you should be able to

Given a set of audio files, create dictionary, language model etc. and run the Spinx3 decoder to get output of speech recognizer. Draw inferences from the log files that are created as a result. **The reader is assumed to be working on a MS Windows machine.** 

Mother website of Sphinx: <a href="http://cmusphinx.sourceforge.net/">http://cmusphinx.sourceforge.net/</a>

- 1. <a href="http://cmusphinx.sourceforge.net/wiki/">http://cmusphinx.sourceforge.net/wiki/</a> [Collaborative documentation]
- 2. <a href="http://cmusphinx.sourceforge.net/wiki/research/">http://cmusphinx.sourceforge.net/wiki/research/</a> [List of publications]
- 3. [User forums]
  - <u>Speech Recognition</u> Generic discussions about speech recognition
  - Sphinx3 Sightings News and announcements about sphinx3
  - cmusphinx-devel For contacts of activities of development of all Sphinx components
  - Feature Requests Feature Request Tracking System
- 4. [The Hieroglyphs: Building Speech Applications Using CMU Sphinx and Related Resources by various Sphinx developers] Original link: <a href="http://www.cs.cmu.edu/~archan/sphinxDoc.html">http://www.cs.cmu.edu/~archan/sphinxDoc.html</a>
  Local link: <a href="http://home.iitb.ac.in/~pranavj/daplabwork/hieroglyph\_sphinx.pdf">http://home.iitb.ac.in/~pranavj/daplabwork/hieroglyph\_sphinx.pdf</a>
- 5. Some more links <a href="http://www.cs.cmu.edu/~archan/sphinxInfo.html">http://www.cs.cmu.edu/~archan/sphinxInfo.html</a>
- 6. Decoder description [must read]
  - http://www.cs.cmu.edu/~archan/s info/Sphinx3/doc/s3 description.html
- 7. The CMU-Cambridge Statistical Language Modeling Toolkit
  - http://www.speech.cs.cmu.edu/SLM/toolkit\_documentation.html
- 8. Homeworks in Speech Processing -- Fall 2010 http://www.speech.cs.cmu.edu/15-492/
- 9. **Speech recognition seminars** at Leiden Institute for Advanced Computer Science, Netherlands http://www.liacs.nl/~erwin/speechrecognition.html
  - http://www.liacs.nl/~erwin/SR2003/ [See slides under Students/ and Workshops/]
  - http://www.liacs.nl/~erwin/SR2005/
  - http://www.liacs.nl/~erwin/SR2006/
  - http://www.liacs.nl/~erwin/SR2009/ [also includes a workshop on HTK]
- 10. http://www.speech.cs.cmu.edu/comp.speech/ [infinite useful links]
- 11. Speech Recognition With CMU Sphinx [Blog by N. Shmyrev, one current Sphinx developer]

# Download CMU SPHINX related files

1. Go to <a href="http://sourceforge.net/projects/cmusphinx/files/">http://sourceforge.net/projects/cmusphinx/files/</a> There we find all the versions of all software related to Sphinx<sup>1</sup>

We need Sphinx3, SphinxTrain, Sphinxbase and CMUCLMTK.

**Sphinx3** is the speech recognizer (decoder).

**SphinxTrain** is a set of tools for acoustic modeling.

**SphinxBase** is a common set of library used by several projects in CMU Sphinx.

**CMU-Cambridge Language Modeling Toolkit** is a suite of tools which carry out language model training.

Source: 'Hieroglyphs'

Direct download links from sourceforge

Sphinx3-0.8

SphinxTrain-1.0

Sphinxbase0.6.1

CMUCLTK (just the binaries)

(Prefer these) Local (IITB) links

Sphinx3-(downloaded from SVN repos on 9<sup>th</sup> March 2011)

<u>SphinxTrain-1.0</u>(downloaded from Sourceforge)

<u>Sphinxbase</u> (downloaded from SVN repos on 9<sup>th</sup> March 2011)

<u>CMUCLMTK</u> (binaries created from SVN version on 9<sup>th</sup> March 2011)

Create a folder called sphinx in C:\ drive (for that matter you can choose any drive).
 Save the 4 \*.zip files under C:\sphinx\

# Extract the files

 Use <u>Win-zip</u> to extract the zip files. Right click on each of them and select Win-zip > Extract to here.

This will create following folders-

C:\sphinx\sphinx3

C:\sphinx\sphinxtrain

C:\sphinx\sphinxbase

C:\sphinx\cmuclmtk

<sup>&</sup>lt;sup>1</sup> Latest (bleeding-edge) versions can be downloaded from this syn repository.

First of all, we will build sphinxbase, because next installations are dependent on it.

### Install sphinxbase

- 1. Open C:\sphinx\sphinxbase
- 2. Doubleclick on **sphinxbase.sln**, the Visual Studio solution file for sphinxbase (You should have Visual Studio 2008 or newer)
- 3. In the menu, select **Build** -> **Batch Build**. Click **Select All** and then **Build** in the Batch Build window. Close the project after successful build.

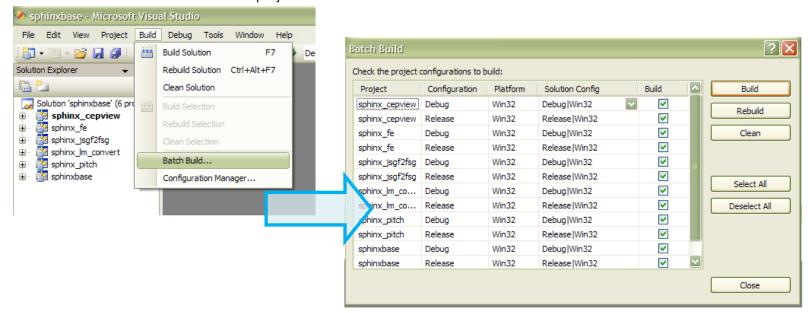

Figure 1- Building Sphinxbase

This will create following 5 exe files, sphinxbase.dll and sphinxbase.lib files in
 C:\sphinx\sphinxbase\bin\Debug (also in C:\sphinx\sphinxbase\bin\Release)

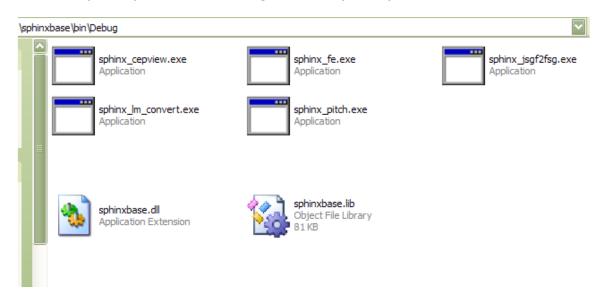

Figure 2 Executables and other files in sphinxbase

Difference between **debug** and **release** version of executables (we chose to create both above)

Debug and Release are different configurations for building your project.

You generally use the Debug mode for debugging your project, and the Release mode for the final build for end users. The Debug mode does not optimize the binary. It produces (as optimizations can greatly complicate debugging), and generates additional data to aid debugging. The Release mode enables optimizations and generates less (or no) extra debug data. Source: 1 and 2

See next page for Sphinx3 decoder installation.

# Install sphinx3

- 1. Open C:\sphinx\sphinx3
- 2. Doubleclick on **sphinx3.sln.** Next build the projects same as for sphinxbase. Close the project after successful build.

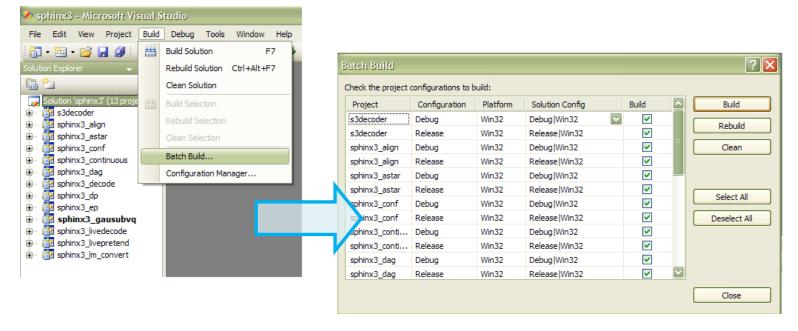

Figure 3 - Building Sphinx3

 Step 2 will create following 12 exe files, s3decoder.dll, s3decoder.lib and other files in C:\sphinx\sphinx3\bin\Debug and C:\sphinx\sphinx3\bin\Release

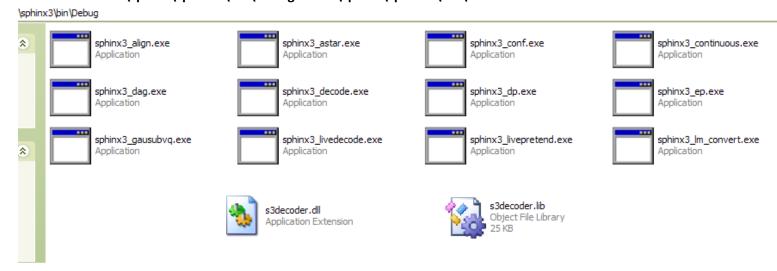

Figure 4 - Executables and other files in Sphinx3

 Copy C:\sphinx\sphinxbase\bin\Release\sphinxbase.dll to C:\sphinx\sphinx3\bin, C:\sphinx\sphinx3\bin\Debug and C:\sphinx\sphinx3\bin\Release

#### Install CMUCLTK

- 1. Open C:\sphinx\cmuclmtk
- 2. I have already provided compiled binaries (32bit) inside **C:\sphinx\cmuclmtk\executables**. Let me know if they give any error later.

# Install SphinxTrain

This is not required for decoding. So we will defer its installation.

We are now done with building executables! How are we going to use them?

Before using them, note that it will be tiresome to copy and paste the \*.exes to the location at which you will have the test data. So, in order to be able to call them from *anywhere* we will do following –

## Set Path Variables

#### **Windows-XP Users**

- Click START, move pointer over My Computer, right-click, select properties. This will open a System Properties window. [click to see Figure 5]
- 2. Select Advanced tab in the System Properties window. [Figure 6]
- 3. Click on **Environment Variables** button which is near the bottom of window. This will open *Environmental Variables* window.
- 4. Scroll down and select PATH in the System Variables box. Click Edit. [Figure 7]
- 5. Above step will throw up an Edit System Variable window. Name of the variable is PATH. [Fig 8]
- 6. Click near end of text in **Variable Value** box. We will add some paths here. Paths are separated by *semicolons* and no spaces occur anywhere.
- 7. Type a semicolon near end of last path in the box and write C:\sphinx\sphinx3\bin\Release after that. [Figure 9]
- Exactly after that (without leaving any space) type another semicolon and writeC:\sphinx\sphinxbase\bin\Release
- Give another semicolon and write C:\sphinx\cmuclmtk\executablesIn short you have to add

#### ;C:\sphinx\sphinx3\bin\Release;C:\sphinx\sphinxbase\bin\Release;C:\sphinx\cmuclmtk\executables

- **10.** Click **OK.** *Edit System Variable* window will disappear. Click another **OK.** *Environmental Variable* window will disappear. Click one more **OK** and let *System Properties* window disappear.
- 11. Restart the computer (may not be needed, still.)

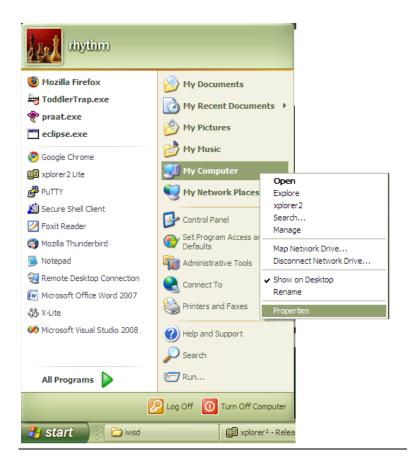

Figure 5

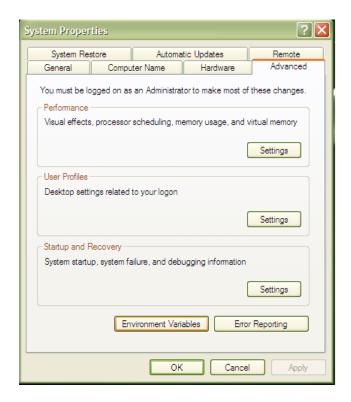

Figure 6

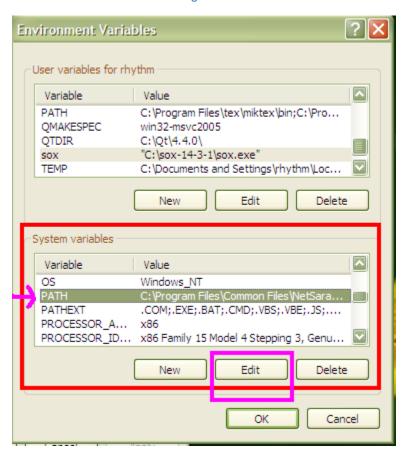

Figure 7

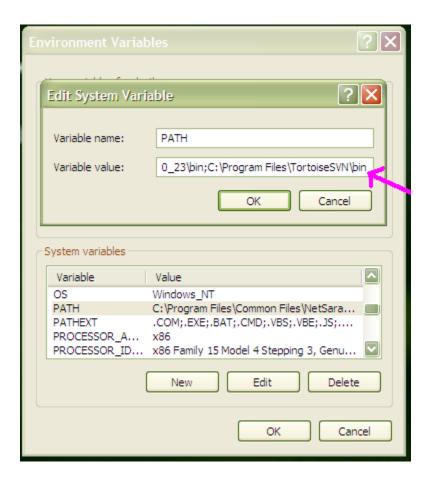

Figure 8

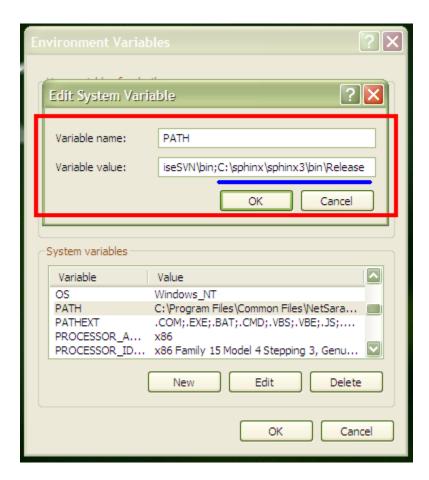

Figure 9

#### Windows 7 Users

- 1. Click Windows button, move pointer over Computer, right-click, select Properties. [Figure 10]
- 2. Above step will throw up a window. Click on **Advanced system settings** in the left column. This will show the **System Properties** window. [Figure 11]
- 3. Click on Advanced tab. Click Environment Variables button. [Figure 12]
- 4. Scroll down and select Path in the System Variables box.
- 5. Click **Edit**. [Figure 13]
- 6. After this follow the same steps as for Windows XP users [Steps 6 11]

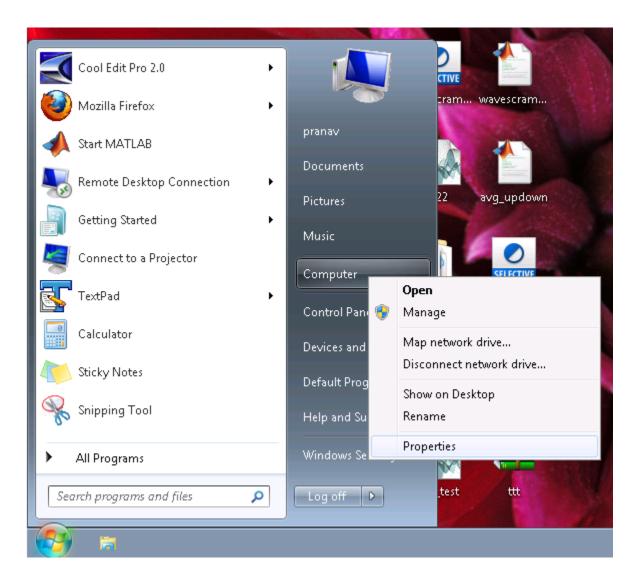

Figure 10

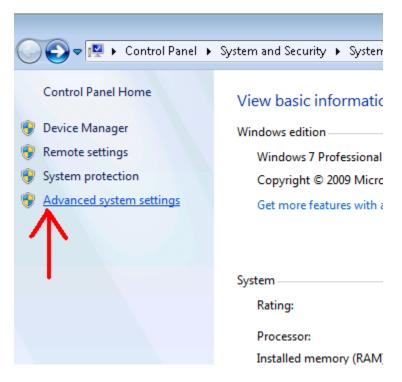

Figure 11

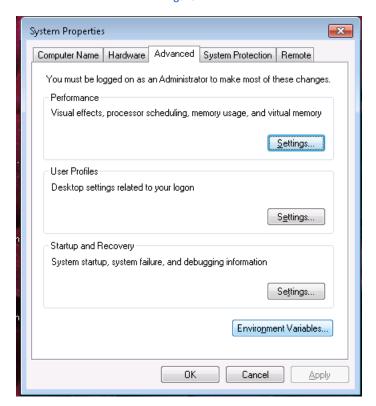

Figure 12

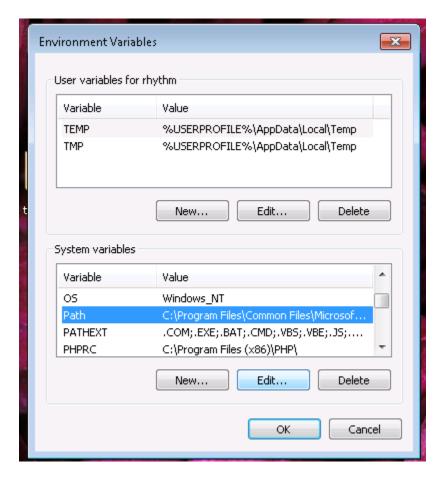

Figure 13

#### >> IMPORTANT <<

In order to check that all the paths have been set correctly open the command prompt. Type **sphinx3\_decode** and hit Enter. If it gives following message

"'sphinx3\_decode' is not recognized as an internal or external command, operable program or batch file."

Then there was some mistake in setting path variables for **sphinx3**.

Similarly test using following two commands to see whether paths of **sphinxbase** and **cmuclmtk** are set correctly.

sphinx\_fe [an executable in sphinxbase]

and

text2idngram [an executable in cmuclmtk]

# Things we need for decoding

First create a workspace (a directory wherein test data etc. will be located).

Create a new folder called **sphinxtest** anywhere on computer. I created it here **E:\sphinxtest** 

We need following things for decoding -

#### 1. Audio files

- Download a zipped test folder "test1.zip" them from here and keep it in E:\sphinxtest
- 2. Right click on test.zip and select **Win-zip** > **Extract to here**.
- Go to E:\sphinxtest\test1\audio. Here you will see the way files which we will use for testing.

#### 2. Acoustic Models

• These are present in E:\sphinxtest\test1\hmm1 folder.

#### 3. Dictionary

## 4. Language model

We will create 3 and 4 as explained later.

# Till now we have following directory structure

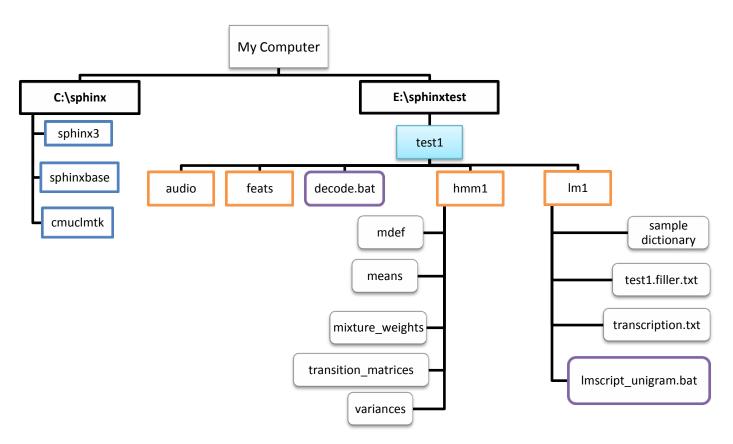

# *Let's create the Dictionary!*

Listen to the **cerii.wav** in **E:\sphinxtest\test1\audio**. What does it say?

It contains the word – **Cherry**. Similarly other wav files have been named according to what they contain.

We need to tell the decoder *which* words it is supposed to recognize and what is the phone sequence corresponding to each of those words. This is accomplished by the pronunciation dictionary. Here our dictionary will contain these 5 words- ananasa, baajari, bhaat, cherry, makaa.

Create an empty file and write following lines in it

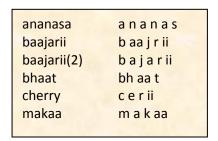

The first column is the **word** and second column is the corresponding **phonetic representation**. In each line, after writing the word, give TAB and write phones one after another with SINGLE SPACE between them e.g. **cherry**TAB**c**SPACE**e**SPACE**i**I

Save this file as **test1.dic.txt** in **E:\sphinxtest\test1\lm1** (.txt extension is NOT necessary). [I have already provided this file- Pranav]

From where do these phones come?

It depends on which phone models were created during training. If you open the model definition file-E:\sphinxtest\test1\hmm1\mdef with your text editor (I recommend <u>TextPad</u> for clear formatting, please *avoid* notepad), you will see list of all the phones, fillers and corresponding HMM state ids.

What do these phones sound like?

Open the file **labelSetASR100815.pdf** in the **test1** folder. It lists all the phones in **mdef** file + some extra phones (e.g. I') and example words for each of them. You can add your own entries in the dictionary if you wish.

Note: Some words may have more than one possible pronunciation. To recognize all the common pronunciation variants we list them all in the dictionary. Here **baajarii(2)** is the second possible pronunciation of **baajarii.** If you come up with a third one, you can write it as **baajarii(3)** and so on.

Also note that all the words/phones in the dictionary are lowercase. Instead they can all be uppercase, just make sure that you don't mix them. CHERRY and cherry are the same!

# What is the Filler dictionary?

According to Wikipedia a filler is a sound or word that is spoken in conversation by one participant to signal to others that he/she has paused to think but is not yet finished speaking. Examples include umm, eh etc. In general, filler is anything which is used to fill the gaps. In speech recognition we create models for fillers which (if deemed right) are inserted by the decoder in its hypothesis about the audio input.

Open the file **test1.filler.txt** (in **E:\sphinxtest\test1\lm1**) with TextPad (NOT notepad). You will see these entries-

```
+AIR+ +AIR+
+BABBLE+ +BABBLE+
+CAR_HORN+ +CAR_HORN+
+THROAT+ +THROAT+
+BG_NOISE+ +BG_NOISE+
```

It is obvious what these fillers sound like (AIR -> sound of flowing air etc.).

Apart from filler sounds, these three lines are there-

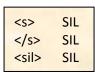

These lines are common to *any* filler dictionary. <s> denotes start of the sentence (utterance) silence, </s> denotes the end silence. In the decoder log file, you will see just <sil>. All 3 corresponds to **SIL** i.e. silence.

Now for the Language Model...

Quoting <a href="http://cmusphinx.sourceforge.net/wiki/tutoriallm">http://cmusphinx.sourceforge.net/wiki/tutoriallm</a> (a tutorial on building language models)

"There are two types of models that describe language - grammars and statistical language models. Grammars describe very simple types of languages for command and control, and they are usually written by hand or generated automatically with plain code."

Here we will create a statistical language model (called as **n-gram**) using **CMUCLMTK** (the CMU-Cambridge Statistical Language Modeling Toolkit).

#### A little theory -

Let **W** be a sequence of words  $(w_1, w_2, ..., w_m)$  in the dictionary. P(W) is the probability of occurrence of this sequence. We can write P(W) as –

$$P(W) = P(w_1)P(w_2|w_1)P(w_3|w_1,w_2)...P(w_m|w_1,w_2,...w_{m-1}) = \sum_{i=1}^{m} P(w_i|\Phi_i)$$

 $\Phi_i$  is in some sense the *history* of the i<sup>th</sup> word.

Note we could also have expanded P(W) as below but (perhaps) it makes no difference.

$$P(W) = P(w_m)P(w_{m-1} | w_m)P(w_{m-2} | w_m, w_{m-1})...P(w_1 | w_m, w_{m-1},...w_2) = \sum_{i=1}^{m} P(w_i | \Phi'_i)$$

In n-gram model we assume that the history of a word is only composed of last **n-1** words. An n-gram model specifies probability of occurrence of n-grams (group of n consecutive words).

#### **Unigram language model**

Here n = 1 and we expand P(W) as

$$P(W) = P(w_1)P(w_2)P(w_3)...P(w_m) = \sum_{i=1}^{m} P(w_i)$$

So the occurrence of each word is independent of any other word. Further assume that each of  $P(\mathbf{w}_1)$  is equal (all words equiprobable).

#### Bigram / trigram language models

In bigram  $\Phi_1$  is composed of 1 previous word, and in trigram it is composed of 2 previous words.

Example from <a href="here">here</a> - The LM probability of an entire sentence is the product of the individual word probabilities. For example, the LM probability of the sentence "HOW ARE YOU" is:

#### Let's now look at an example of language model to see what it means.

There is a batch script Imscript\_unigram.bat in Im1 folder. To run it, open the command prompt and go to E:\sphinxtest\test1\Im1

Now run **Imscript\_unigram.bat** in command prompt.

It will give a message "7 unigrams created" and will create unigram model **test1.lm**.

## Open **test1.lm** with a text-editor.

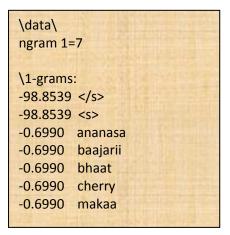

test1.lm

First column gives log10 probability of observing the word written next. [  $10^{-0.699} = ^{\circ}0.2$  ] Note that language model doesn't contain any of the fillers (but <s> and </s> are mandatory).

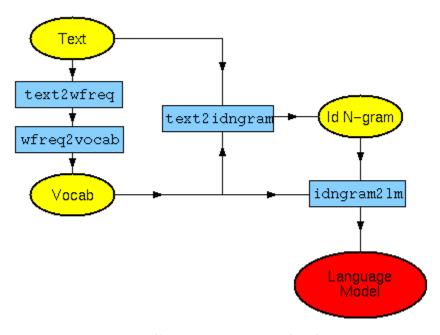

Figure 14 - Language model creation (from http://www.speech.cs.cmu.edu/SLM/toolkit documentation.html#typical use)

**Figure 14** shows the steps for creating a language model.

"Text" corresponds to transcription.txt which contains the transcription using which unigram model is being trained.

"Vocab" corresponds to test1.vocab (open it with TextPad). It contains alphabetical list of all the words (excluding fillers, but including context cues [test1.css.txt])

"Id N-gram" corresponds to test1.idngram.

**test1.lm** is the language model file. It has to be converted into binary DMP format (**test1.lm.DMP**) for it to be readable by sphinx3 decoder.

Try to see which steps in the Figure 11 correspond to which commands in Imscript\_unigram.bat.

Pronunciation dictionary (test1.dic.txt) and Filler dictionary (test1.filler.txt) Hypothesis SPHINX3decode File Test utterances executable (mfccs of wav files in feats\) Log File HMM Parameters (inside hmm1) means variances Language model (test1.lm) transition\_martices mixture\_weights mdef

Figure 15 "Inputs and outputs" Sphinx3\_decode

As shown in **Figure 15** we need MFCCs of the wav files which we wish to recognize. Open the script **decode.bat** in **test1** folder using a text editor. It has two main commands –

 Using sphinx\_fe MFCCs are computed for all the files whose names appear in E:\sphinxtest\test1\list

All the wav files are in E:\sphinxtest\test1\audio

Following parameters are provided to **sphinx\_fe** 

| Parameter | Value set in decode.bat and its meaning                                                 |  |  |  |  |
|-----------|-----------------------------------------------------------------------------------------|--|--|--|--|
| alpha     | <b>0.97</b> (pre-emphasis factor)                                                       |  |  |  |  |
| samprate  | <b>8000</b> (Hz)                                                                        |  |  |  |  |
| dither    | Yes (add ½ bit noise)                                                                   |  |  |  |  |
| doublebw  | No ( Do not use double bandwidth filters)                                               |  |  |  |  |
| nfilt     | <b>36</b> (number of filters used in MFCC computation)                                  |  |  |  |  |
| ncep      | 13 (number of cepstral coefficients)                                                    |  |  |  |  |
| lowerf    | 133.33 (Lower cutoff frequency in Hz)                                                   |  |  |  |  |
| upperf    | 3500 (Upper cutoff frequency in Hz)                                                     |  |  |  |  |
| nfft      | <b>256</b> (256 point FFT)                                                              |  |  |  |  |
| wlen      | 0.0256 (Hamming window length in seconds)                                               |  |  |  |  |
| frate     | 100 (frames per second)                                                                 |  |  |  |  |
| С         | E:\sphinxtest\test1\list (control file, contains names of wav files w/o .wav extension) |  |  |  |  |
| di        | E:\sphinxtest\test1\audio (wav files are assumed to be present here)                    |  |  |  |  |
| ei        | wav (extension of input audio files)                                                    |  |  |  |  |
| mswav     | Yes (whether input files are in mswav format)                                           |  |  |  |  |
| do        | E:\sphinxtest\test1\feats (directory where MFCC files will be stored)                   |  |  |  |  |
| eo        | mfc (extension of MFCC files)                                                           |  |  |  |  |
| mfcclog   | E:\sphinxtest\test1\mfcclog.txt (log file created by sphinx_fe)                         |  |  |  |  |

Secondly, we use sphinx3\_decode, we recognize all the wav files specified in the control file
 ("list"). We have specified following parameters for the decoder [there are many more params
 that we have not specified. To see them just type sphinx3\_decode in command window and hit
 Enter]—

| Parameter | Value set in decode.bat and their meaning                                                 |
|-----------|-------------------------------------------------------------------------------------------|
| hmm       | E:\sphinxtest\test1\hmm1 (folder where the 5 parameter files of acoustic models           |
|           | are present)                                                                              |
| lm        | E:\sphinxtest\test1\lm1\test1.lm.DMP (path to the binary language model file)             |
| dict      | E:\sphinxtest\test1\lm1\test1.dic.txt (path to pronunciation dictionary)                  |
| fdict     | E:\sphinxtest\test1\lm1\test1.filler.txt (path to filler dictionary)                      |
| hyp       | E:\sphinxtest\test1\decode.out.txt(decoder hypothesis will be written here)               |
| cepdir    | E:\sphinxtest\test1\feats (folder where the MFCC files of test data are present)          |
| cepext    | .mfc (extension of MFCC files)                                                            |
| ceplen    | 13 (number of cepstral coefficients used in creating MFCC files)                          |
| frate     | <b>100</b> (frame rate, in frames per second used while creating MFCC files)              |
| ctl       | E:\sphinxtest\test1\list (control file, list of files to decode)                          |
| dither    | yes                                                                                       |
| hypseg    | E:\sphinxtest\test1\hypseg (Recognition result file, with word segmentations and          |
|           | scores. <u>for more refer this</u> )                                                      |
| outlatdir | E:\sphinxtest\test1\lat (folder in which to dump lattices. Lattice is a word-graph        |
|           | of all possible candidate words recognized during the decoding of an utterance,           |
|           | including other attributes such as their time segmentation and acoustic likelihood        |
|           | scores. <u>for more refer this</u> )                                                      |
| outlatfmt | s3 (format in which to dump word lattices, either 's3' or 'htk')                          |
| latext    | lat (filename extension for lattice files for more refer this and this)                   |
| hmmdump   | <b>No</b> (If set to yes, we can see info about active HMM states for <i>each frame</i> ) |
| logfn     | E:\sphinxtest\test1\decodelog.txt (log file of decoding)                                  |

Note!!! Edit the first line in **decode.bat** if path to **test1** is different from **E:\sphinxtest\test1** on your computer.

Let's now run **decode.bat**. Open command window, CD to **E:\sphinxtest\test1\** Type **decode.bat** and hit Enter.

#### Looking at the hypothesis file

Open E:\sphinxtest\test1\decode.out.txt. In each line the word in bracket is the name of the wav file and the words before it is the decoder output. For example, if a line reads cherry cherry (cerii(-21db)\_cerii), it means cerii(-21db)\_cerii.wav was recognized as cherry cherry.

Listen to each of the listed audio files and see which once were correctly recognized, partially correctly recognized, totally incorrectly recognized or not recognized at all.

Note that the hypothesis file doesn't contain information about inserted fillers, to see them we have to look into the log file.

#### Looking at the log file

## Open E:\sphinxtest\test1\decodelog.txt

Initial part of log file gives info about default decoder parameters and their changed values (if any). Then there is a lot of information about how the decoder interprets acoustic models and language model.

Then you will see a **Backtrace information** about each of the wav files. Here is how to interpret a sample backtrace.

# Backtrace(cerii(-21db)\_cerii)

| FV:cerii(-21db)_cerii> | WORD        | SFrm | EFrm | AScr(UnNorm) | <b>LMScore</b> | AScr+LScr | <b>AScale</b> |
|------------------------|-------------|------|------|--------------|----------------|-----------|---------------|
| fv:cerii(-21db)_cerii> | <sil></sil> | 0    | 12   | 277164       | -74111         | 203053    | 394797        |
| fv:cerii(-21db)_cerii> | cherry      | 13   | 54   | -139331      | -53781         | -193112   | 446625        |
| fv:cerii(-21db)_cerii> | +CAR_HORN+  | 55   | 76   | 240803       | -74111         | 166692    | 607758        |
| fv:cerii(-21db)_cerii> | cherry      | 77   | 118  | 23905        | -53781         | -29876    | 461520        |
| fv:cerii(-21db)_cerii> | +BABBLE+    | 119  | 130  | 273888       | -74111         | 199777    | 408987        |
| FV:cerii(-21db)_cerii> | TOTAL       |      |      | 676429       | -329895        |           |               |

The **cerii(-21db)\_cerii.wav** file has 131 frames (at framerate = 100 fps).

SFrm = strat frame index

EFrm = end frame index

AScr = acoustic score for the segment P (O|W)

LMScore = language model score

<sil> i.e. silence was recognized from frame[0] to frame[12] cherry was recognized from frame[13] to frame[54] and so on ..

In particular, listen to **cerii(-40dB)\_cerii.wav** and **cerii(-50dB).wav** and see the decoder output. Can you hear 2 "cherries" in the first file and one cherry in second? Decoder can even recognize words which are of very low amplitude.

Also listen to **cerii\_horn.wav** and see its backtrace in the log file. Car horn would have been recognized, see if its location has been correctly recognized.

Nothing has been recognized (apart from fillers) for **ananas\_infy\_zero.wav** even though you can make out what is being said.

| decode.bat again.                                                                            |  |  |  |  |
|----------------------------------------------------------------------------------------------|--|--|--|--|
|                                                                                              |  |  |  |  |
|                                                                                              |  |  |  |  |
| Maths behind scores, I will update this section later  If <b>O</b> is the observation vector |  |  |  |  |
| W' is the recognized word for given O                                                        |  |  |  |  |
| W' = argmax P(O W)*P(W)                                                                      |  |  |  |  |
| log [ P(O W)*P(W) ] = log [P(O W)] + log [P(W)]                                              |  |  |  |  |
| log [P(W)] comes from the language model. It is equal to Language_Weight*LMScore             |  |  |  |  |
| Default value of language_weight is 9.5.                                                     |  |  |  |  |
| Also sphinx uses log to the base 1.0001 while giving scores.                                 |  |  |  |  |
| If <b>Q</b> is the phone sequence                                                            |  |  |  |  |
| P(O W) = P(O Q)*P(Q W)                                                                       |  |  |  |  |
| taking log<br>log [P(O W)] = log [P(O Q)*P(Q W)] = log [P(O Q)] + log [P(Q W)]               |  |  |  |  |
| P [O Q] = Probability of observing O if Q were the phone sequence                            |  |  |  |  |